### *Mit Standard-Web-Tools zur nativen App*

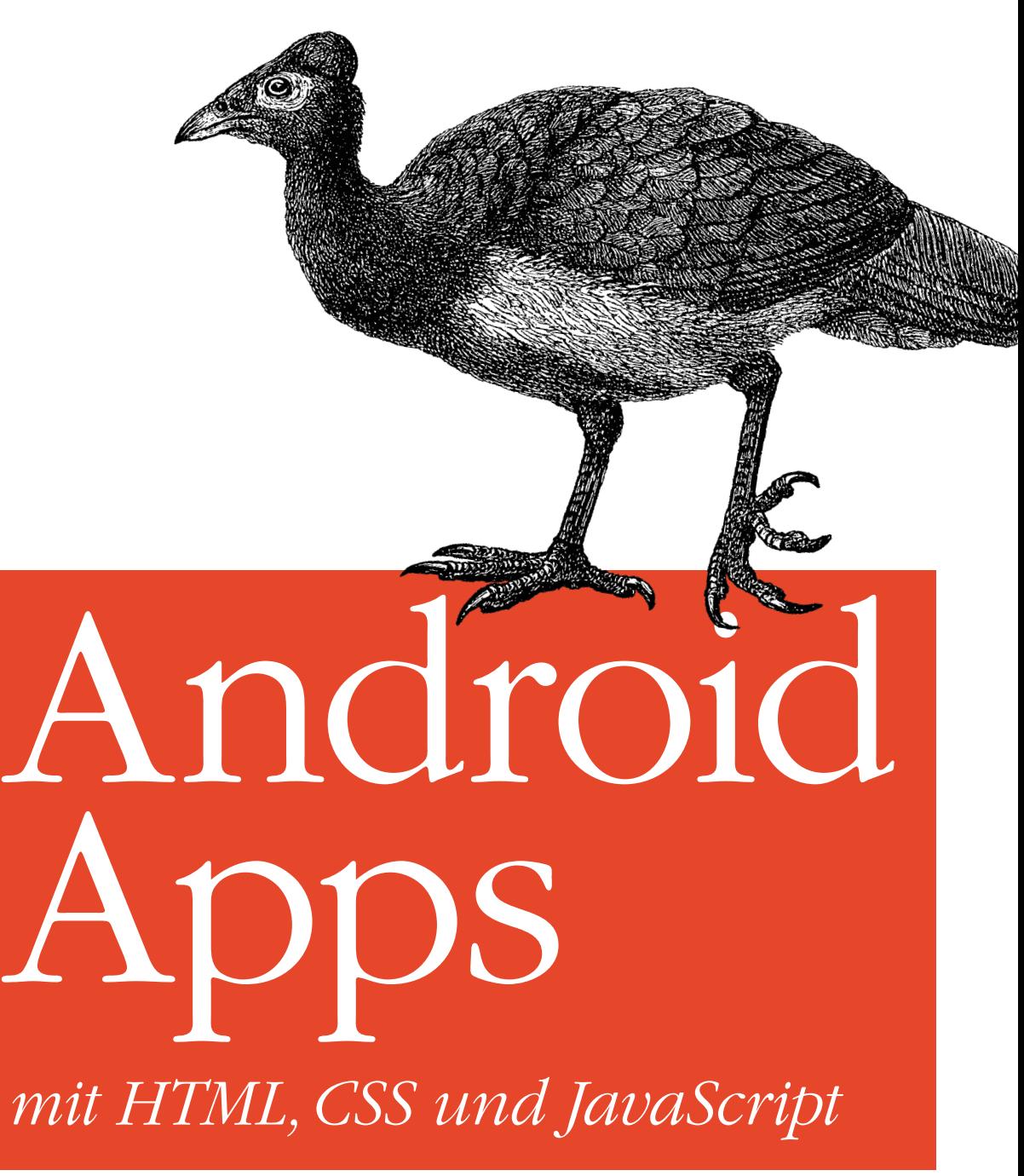

<sup>O</sup>**'**Reilly *Jonathan Stark Deutsche Übersetzung von Lars Schulten*

# Inhalt

<span id="page-1-0"></span>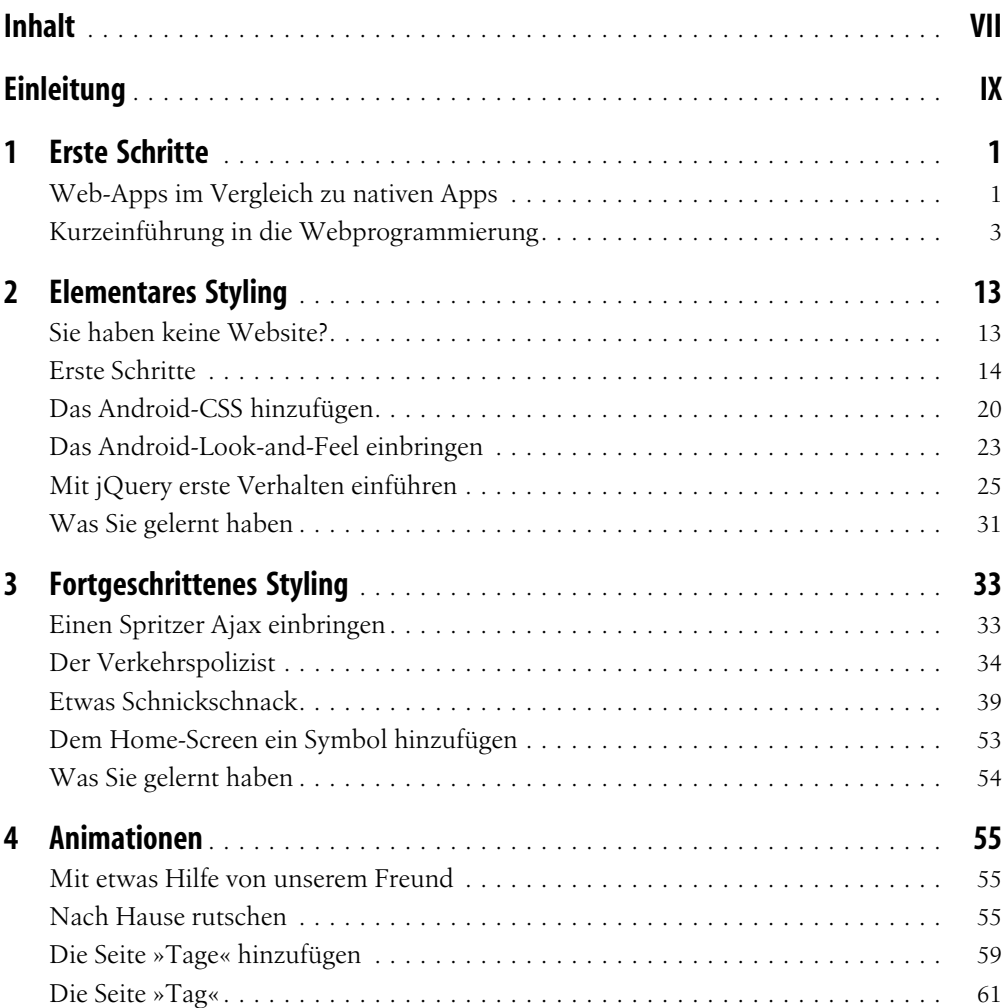

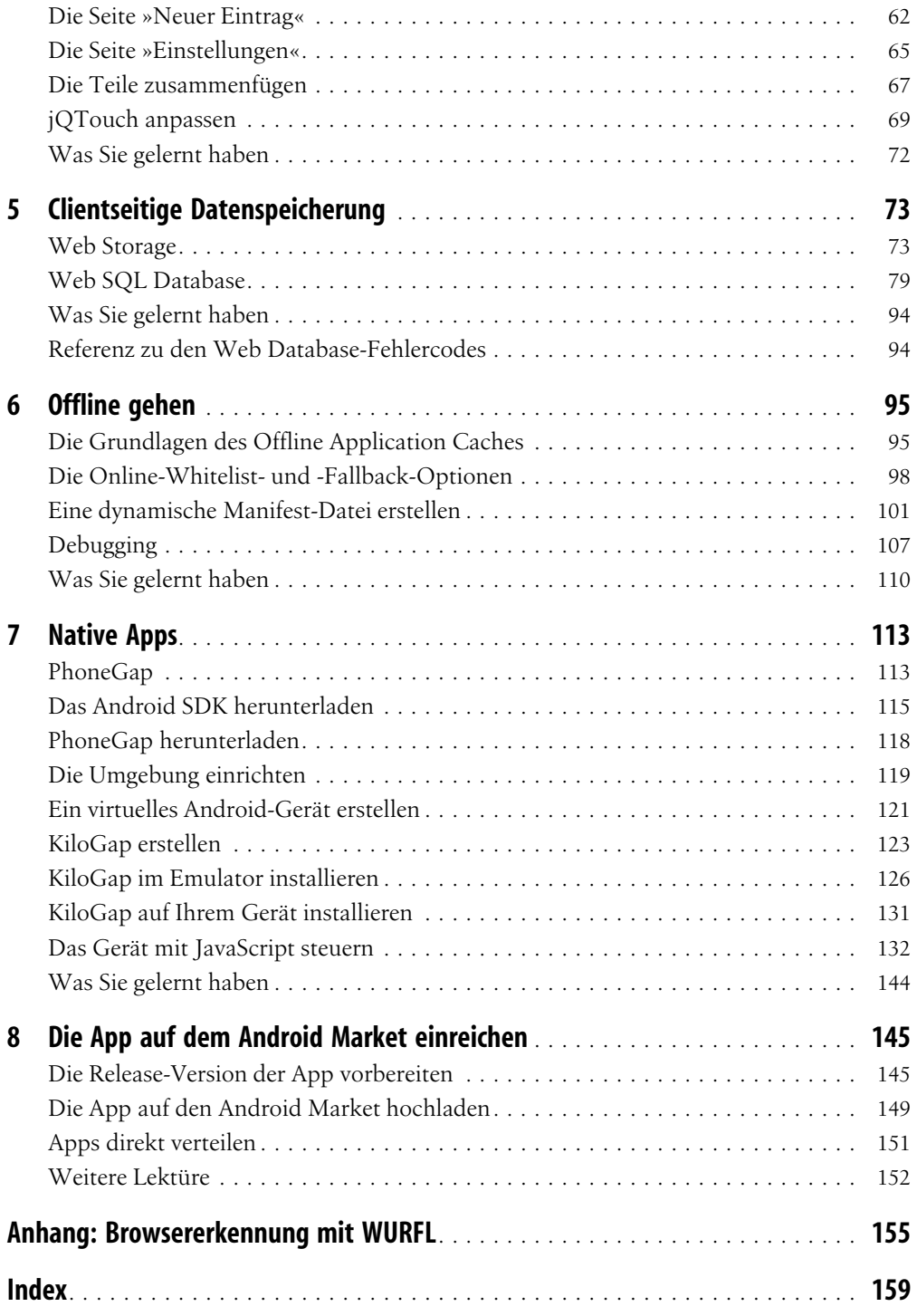

# KAPITEL 2 Elementares Styling

<span id="page-3-0"></span>Unser endgültiges Ziel ist, mit HTML, CSS und JavaScript eine native Android-App zu erstellen. Der erste Schritt auf dieser Reise besteht darin, dass wir uns damit vertraut machen, wie man HTML so stylt, dass es wie eine mobile App wirkt. In diesem Kapitel werde ich Ihnen zeigen, wie Sie CSS-Styles einsetzen, um bestehenden HTML-Seiten eine Gestalt zu geben, die für die Darstellung auf einem Android-Gerät angemessen ist. Sie nähern sich damit nicht nur dem Ziel, eine native Anwendung aufzubauen, sondern erwerben zugleich eine praktische (und wertvolle) Fertigkeit, die Sie unmittelbar einsetzen können.

## Sie haben keine Website?

Sollten Sie Ihre Webseiten auf Ihrem lokalen Rechner testen, können Sie sie nicht auf Ihrem Android-Gerät betrachten. Dazu müssen Sie einen Server aufsetzen. Folgende Optionen stehen Ihnen zur Verfügung:

- Sie können Ihre Webseiten auf einem Webserver hosten und sich mit Ihrem Android-Gerät mit ihm verbinden. Es ist recht wahrscheinlich, dass Ihr *Internet Service Provider* (ISP) zusätzlich Webhosting bietet. In der Regel unterstützt das allerdings nur grundlegende Funktionen wie HTML. Wenn wir [Kapitel 6, »Offline gehen«,](#page--1-0) erreichen, werden wir PHP nutzen müssen. PHP ist eine Skriptsprache, die auf einem Webserver läuft. Sie sollten deswegen nach einem preiswerten Webhoster suchen. Viele Unternehmen, wie Laughing Squid (*<http://laughingsquid.us/>*) bieten grundlegende Webdienste mit PHP-Unterstützung für zwischen 5 und 10 E im Monat.
- Sie können Ihre Webseiten auf einem Webserver hosten, der auf Ihrem eigenen Rechner läuft, und sich mit Ihrem Android-Gerät mit diesem Webserver verbinden. Das funktioniert aber nur, wenn sich Ihr Android-Gerät und Ihr Rechner im gleichen Drahtlosnetzwerk befinden.

Dieses Kapitel ist so aufgebaut, dass Sie die Beispiele ausprobieren können, während Sie es durcharbeiten. Ganz gleich, welche Option zur Betrachtung der Webseiten Sie wählen, laden Sie sie einfach neu in einem Browser (vorzugsweise dem Android-Browser), wenn Sie einem der Beispiele etwas Neues hinzufügen. Sie sollten allerdings darauf achten, dass <span id="page-4-0"></span>Sie Ihre Seiten im Texteditor gespeichert haben, bevor Sie sie mit dem Browser neu laden, denn sonst werden Sie keine Änderungen sehen.

## Einen Webserver lokal ausführen

Alle aktuell relevanten Betriebssysteme ( Linux, Windows, Mac OS X) bringen irgendeine Form von Webserver mit. Öffnen Sie unter Mac OS X die Systemeinstellungen, wählen Sie Sharing, und aktivieren Sie WEB-SHARING. Haben Sie das Web-Sharing gestartet, zeigen Ihnen die Web-Sharing-Einstellungen die URL Ihrer persönlichen Website an (diese schließt alles ein, dass Sie im *Websites*-Unterverzeichnis Ihres Benutzerverzeichnisses abgelegt haben). Die URL hat die Form http://*lokaler\_Hostname*/~*Ihr\_Benutzername*.

Unter einigen Linux-Versionen wie Ubuntu müssen Sie einige zusätzliche Schritte vornehmen, um einen Webserver zu installieren und zu aktivieren. Erst installieren Sie über die Kommandozeile mit dem Befehl sudo aptitude install apache2 Apache. Dann aktivieren Sie das Benutzerverzeichnis-Modul mit sudo a2enmod userdir. Haben Sie das erledigt, starten Sie Apache mit folgendem Befehl neu: sudo /etc/init.d/apache2 restart. Anschließend können Sie in Ihrem Benutzerverzeichnis ein Verzeichnis mit dem Namen *public\_html* erstellen und auf alle Dateien darin über eine URL der Form http://lokaler\_Hostname/~Ihr\_Benutzername zugreifen.

Unter Windows ist die Sache etwas komplizierter. Sie müssen eine Windows-Version nutzen, die die *Internet Information Services* (IIS) enthält. Diese aktivieren Sie über die WINDOWS-KOMPONENTEN HINZUFÜGEN ODER ENTFERNEN-Option der Systemsteuerungskomponente SOFT-WARE. Nachdem Sie das getan haben, können Sie Ihre Webdokumente ins Dokumentenwurzelverzeichnis des IIS stecken, das sich üblicherweise unter *C:\inetpub\wwwroot* befindet. Wenn Sie auch unter Windows den Apache-Webserver vorziehen, sollten Sie sich eines der vorkonfigurierten Pakete wie EasyPHP (*<http://www.easyphp.org/>*) ansehen oder einen Blick auf die Wikipedia-Seite zu diesem Thema werfen: *[http://en.wikipedia.org/wiki/Compari](http://en.wikipedia.org/wiki/Comparison_of_WAMPs)[son\\_of\\_WAMPs](http://en.wikipedia.org/wiki/Comparison_of_WAMPs)*.

## Erste Schritte

Theorie ist nett, aber da ich eher der »Red' nicht, zeig's mir«-Typ bin, sollten wir jetzt doch langsam mal zur Sache kommen.

Stellen Sie sich vor, Sie haben eine Webseite, die Sie »mobil machen« wollen ([Abbil](#page-5-0)[dung 2-1](#page-5-0)). Wenn das der Fall ist, können Sie einige einfache Dinge tun, um eine Site für Android zu optimieren. In diesem Kapitel werde ich die Möglichkeiten durchgehen, die Ihnen zur Verfügung stehen.

[Abbildung 2-2](#page-7-0) zeigt, wie diese Webseite auf einem Android-Gerät aussieht. Man kann sie nutzen, aber auf die Anforderungen eines Android-Geräts ist sie eigentlich nicht zugeschnitten.

<span id="page-5-0"></span>Beispiel 2-1 zeigt eine verkürzte Version der Website in [Abbildung 2-2.](#page-7-0) Das ist das HTML, mit dem wir in diesem Kapitel arbeiten werden. Sie können es von der [Webseite zum Buch](http://www.oreilly.de/catalog/9783897215733) (*<http://www.oreilly.de/catalog/9783897215733>*) herunterladen, wenn Sie sich selbst im Stylen versuchen wollen, während Sie das Kapitel durchgehen. Das Desktop-Stylesheet (*screen.css*) wird hier nicht gezeigt, da es nicht relevant ist. Aber Sie können das Stylesheet aus dem letzten Kapitel nehmen, wenn Sie etwas zum Spielen brauchen.

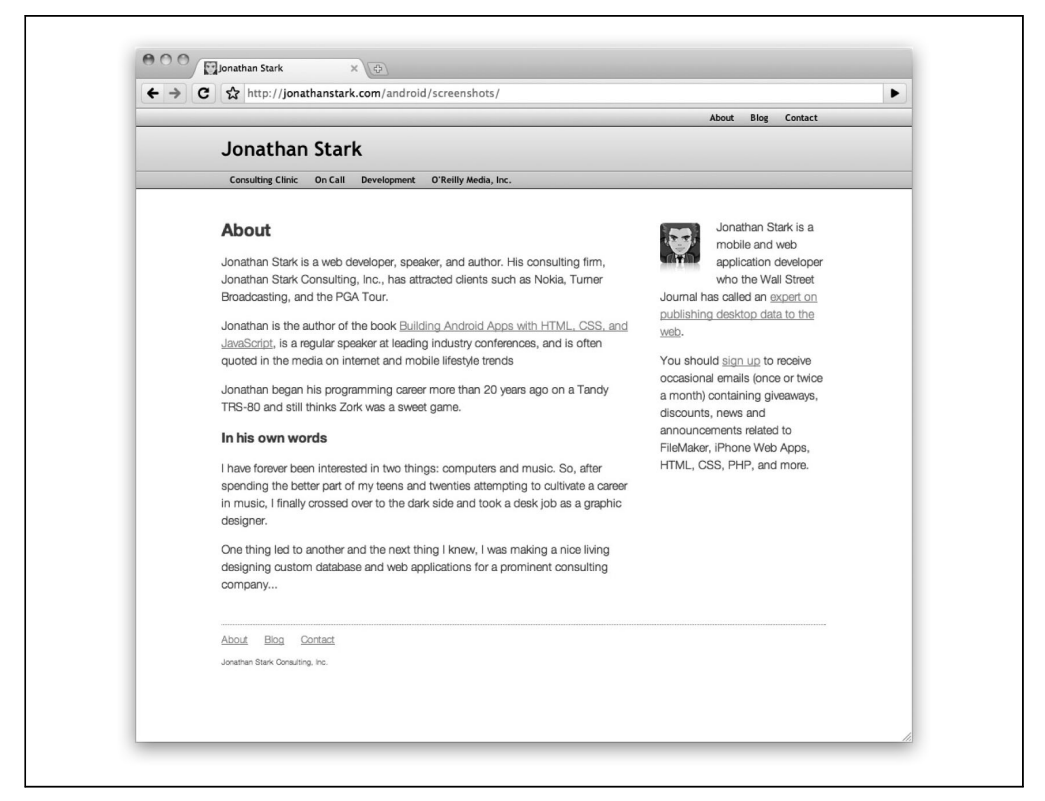

*Abbildung 2-1: Die Desktop-Version einer Standard-Webseite in Chrome auf dem Desktop*

*Beispiel 2-1: Das HTML-Dokument, das wir stylen werden*

```
<html>
<head>
  <link rel="stylesheet" href="screen.css" type="text/css" />
  <meta charset="utf-8" />
  <title>Jonathan Stark</title>
</head>
<body>
<div id="container">
  <div id="header">
    <h1><a href="./">Jonathan Stark</a></h1>
    <div id="utility">
        <ul>
            <li><a href="about.html">Info</a></li>
```

```
<li><a href="blog.html">Blog</a></li>
            <li><a href="contact.html">Kontakt</a></li>
        \langle/ul>
    </div>
    <div id="nav">
        \langle u|<li><a href="consulting-clinic.html">Consulting-Klinik</a></li>
            <li><a href="on-call.html">Bereitschaftsdienst</a></li>
            <li><a href="development.html">Entwicklung</a></li>
            <li><a href="http://www.oreilly.com">O'Reilly Media, Inc.</a></li>
        \angle/uls
    </div>
  </div>
  <div id="content">
    <h2>Info</h2>
    <p>Jonathan Stark ist Webentwickler, Redner und Autor. Zu den Kunden seines Consulting-
       Unternehmen, Jonathan Stark Consulting, Inc., zählen unter anderem Staples, Turner
       Broadcasting und die PGA Tour.
       ...
       \langle/p\rangle</div>
  <div id="sidebar">
    <img alt="Manga-Portrait von Jonathan Stark"
         src="jonathanstark-manga-small.png"/>
    <p>Jonathan Stark ist Entwickler fu¨r Mobil- und Webanwendungen und wurde vom Wall Street
       Journal als Experte für die Veröffentlichung von Desktop-Daten im Web bezeichnet.</p>
  z/div\sim<div id="footer">
    \langleul>
        <li><a href="services.html">Dienste</a></li>
        <li><a href="about.html">Info</a></li>
        <li><a href="blog.html">Blog</a></li>
    \langle/ul>
    <p class="subtle">Jonathan Stark Consulting, Inc.</p>
  </div>
</div>
</body>
</html>
```
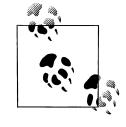

Jahrelang nutzten Webentwickler Tabellen, um Elemente in einem Raster anzuordnen. Fortschritte in CSS und HTML haben dieses Verfahren nicht nur überflüssig, sondern gar unerwünscht gemacht. Heutzutage nutzen wir hauptsächlich div-Elemente (mit einer Vielzahl von Attributen), um bei besseren Steuerungsmöglichkeiten das Gleiche zu erreichen. Obwohl eine vollständige Erklärung div-basierter Layouts den Horizont dieses Buches deutlich übersteigt, werden Sie beim Lesen dieses Buches viele Beispiele dafür finden. Wenn Sie mehr wissen wollen, sollten Sie das Buch *Designing with Web Standards* von Jeffrey Zeldman (New Rider Press) lesen, das das Thema mit großer Ausführlichkeit behandelt.

<span id="page-7-0"></span>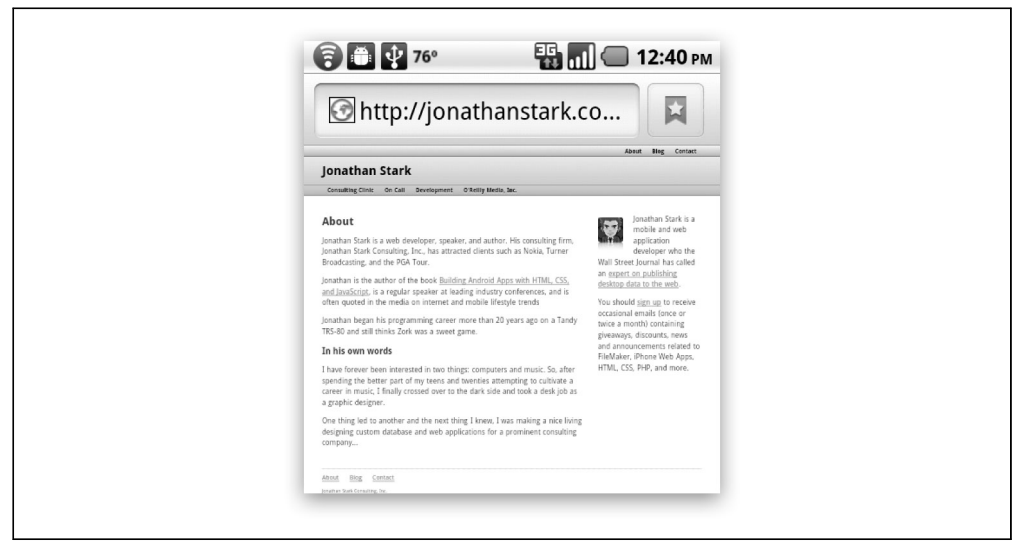

*Abbildung 2-2: Desktop-Versionen von Webseiten sehen auf Android-Geräten ordentlich aus, aber das geht noch erheblich besser.*

### Ein separates Android-Stylesheet vorbereiten

Auch wenn ich ebenso DRY wie alle anderen bin, ist es im wahren Leben häufig empfehlenswert, einen klaren Trennstrich zwischen Desktop-Stylesheets und Android-Stylesheets zu ziehen. Glauben Sie mir einfach, und legen Sie zwei eigenständige Dateien an – das wird Sie ruhiger schlafen lassen. Die Alternative ist, alle CSS-Regeln in ein einziges Stylesheet zu zwängen, aber das ist aus mehreren Gründen wenig empfehlenswert. Der offensichtlichste Grund ist, dass Sie einen Berg irrelevanter Desktop-Style-Regeln an ein Handy versenden und damit wertvolle Bandbreite und Speicherplatz vergeuden.

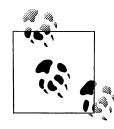

DRY steht für »Don't Repeat Yourself« (»Vermeiden Sie Wiederholungen«) und ist ein Prinzip der Softwareentwicklung, das besagt: »Jedes Wissenselement muss eine einzige, eindeutige und authoritative Repräsentation in einem System haben!« Der Begriff wurde von Andrew Hunt und David Thomas in ihrem Buch *The Pragmatic Programmer* (Addison-Wesley Professional) geprägt.

Um ein spezielles Stylesheet für Android anzugeben, ersetzen Sie das Link-Tag in unserem HTML-Beispiel durch eines mit den folgenden Ausdrücken:

```
<link rel="stylesheet" type="text/css"
     href="android.css" media="only screen and (max-width: 480px)" />
<link rel="stylesheet" type="text/css"
     href="desktop.css" media="screen and (min-width: 481px)" />
```
# Index

#### <span id="page-8-0"></span>Symbole

: (Doppelpunkt) [98, 120](#page--1-0) {} (geschweifte Klammern) [6, 10](#page--1-0) . (Punkt) [7](#page--1-0), [105](#page--1-0) = (Gleichheitszeichen) [10](#page--1-0) # (Doppelkreuzzeichen) [6–7](#page--1-0) | (Pipe) [43](#page--1-0) + (Pluszeichen) [10](#page--1-0) ; (Semikolon) [10, 120](#page--1-0) \$ (Shell-Prompt) [108](#page--1-0) / (Schrägstrich) [3](#page--1-0), [105](#page--1-0)

#### A

a-Tag (Anker, HTML) [4](#page--1-0) Abbrechen-Button [63](#page--1-0) absolute URLs [96](#page--1-0) :active-Pseudoklasse [51](#page--1-0) adb-Tool [128](#page--1-0) addGlossToIcon-Eigenschaft [70](#page--1-0) Ajax (Asynchronous JavaScript and XML) Definition [33](#page--1-0) Stellwerkseite [34](#page--1-0) alert-Funktion [132](#page--1-0) Alpha-Wert (Farbe) [27](#page--1-0) Android Market App hochladen auf [149](#page--1-0) Apps direkt verteilen [151](#page--1-0) Release-Version einer App [145](#page--1-0) Android SDK herunterladen [115](#page--1-0) weitere Lektüre [152](#page--1-0) Android-Emulator erstellen [121](#page--1-0) gesamte Bildschirmhöhe [129](#page--1-0) KiloGap installieren [126](#page--1-0) Symbol anpassen [130](#page--1-0) Testen, Fortschrittsanzeige [40](#page--1-0) Android-Gerät Apps testen [13](#page-3-0) KiloGap installieren [131](#page--1-0)

mit JavaScript steuern [132](#page--1-0) Seitenskalierung steuern [19](#page--1-0) Standardvergrößerungsstufe [19](#page--1-0) wenig bekannte Funktionen [2](#page--1-0) Anfragen steuern [37](#page--1-0) anhängende Ellipse [43](#page--1-0) Animationen jQTouch-Bibliothek und [55](#page--1-0), [69](#page--1-0) Kalorienzähler-App erstellen [55](#page--1-0) Kalorienzähler-App, Code [67](#page--1-0) anonyme Funktionen [48, 134](#page--1-0) Apache Ant [123](#page--1-0) Apps testen Chrome [6](#page--1-0), [18, 28](#page--1-0) Fortschrittsanzeige [40](#page--1-0) Hosting [13](#page-3-0) Apps versionieren 146 Äquivalenzoperator, logisch [10](#page--1-0) Attribute (HTML) angepasste Selektoren und [7](#page--1-0) Definition [4](#page--1-0) automatisch zum Seitenanfang scrollen [45](#page--1-0)

#### B

background-color-Eigenschaft [7](#page--1-0) backSelector-Eigenschaft [70](#page--1-0) beep-Funktion [132](#page--1-0) BEGIN-Anweisung [94](#page--1-0) Beschleunigungsensor [142](#page--1-0) Block-Tags (HTML) [4](#page--1-0) Body-Element CSS-Darstellung [6](#page--1-0) Padding-Probleme [23](#page--1-0) PhoneGap-Beispiel [129](#page--1-0) border-width-Eigenschaft [27, 49](#page--1-0) Browser *siehe* spezifische Browser

#### $\epsilon$

Cache-Manifest-Datei absolute URLs und [96](#page--1-0)

dynamische erstellen [101](#page--1-0) elementarer Überblick [95](#page--1-0) Syntaxfehler und [109](#page--1-0) cacheGetRequests-Eigenschaft [70](#page--1-0) Cascading Style Sheets *siehe* CSS checkBudget()-Funktion [133](#page--1-0) Chrome-Browser Apps testen [6](#page--1-0) clientseitige Datenbanken und [82](#page--1-0) Entwicklertools [83](#page--1-0) Testüberlegungen [18, 28](#page--1-0) class-Attribut angepasste Selektoren und [7](#page--1-0) id-Attribut, Vergleich [8](#page--1-0) Kalorienzähler-App [64](#page--1-0) click()-Funktion [78, 90](#page--1-0) Click-Handler [38](#page--1-0) clone()-Funktion [88](#page--1-0) color-Eigenschaft Beispiel [6](#page--1-0) Zurück-Button [49](#page--1-0) COMMIT-Anweisung [94](#page--1-0) CONSTRAINT\_ERR-Fehlercode [94](#page--1-0) CREATE TABLE-Anweisung [82](#page--1-0), [136](#page--1-0) createEntry()-Funktion [83, 134](#page--1-0), [137](#page--1-0) Crockford, Douglas [38](#page--1-0) CSS (Cascading Style Sheets) [13](#page-3-0) anhängende Ellipse [43](#page--1-0) Einführung [6](#page--1-0) hinzufügen [20](#page--1-0) Look-and-Feel ergänzen [23](#page--1-0) Stylesheets anwenden [8](#page--1-0) cubeSelector-Eigenschaft [70](#page--1-0)

#### D

Database.changeVersion()-Methode [94](#page--1-0) DATABASE\_ERR-Fehlercode [94](#page--1-0) DatabaseSync.changeVersion()-Methode [94](#page--1-0) Datenbanken Ergebnismengen verarbeiten [86](#page--1-0) erstellen [80](#page--1-0) Zeilen auswählen [86](#page--1-0) Zeilen einfügen [83](#page--1-0) Zeilen löschen [90](#page--1-0) Datenspeicherung Fehlercode-Referenz [94](#page--1-0) Web SQL Database [79](#page--1-0) Web Storage [73](#page--1-0)

Debugging [108](#page--1-0) Debugging-Code entfernen [145](#page--1-0) JavaScript-Konsole [108](#page--1-0) Offline Application Cache [107](#page--1-0) Deckkraft (Farbe) [27](#page--1-0) deleteEntryById()-Funktion [91](#page--1-0) digitale Signaturen [146](#page--1-0) dissolveSelector-Eigenschaft [70](#page--1-0) Document Object Model (DOM) [10](#page--1-0) Document-Ready-Funktion [29, 37](#page--1-0) DOM (Document Object Model) [10](#page--1-0) Doppelkreuzzeichen (#) [6](#page--1-0)–[7](#page--1-0) Doppelpunkt (:) [98, 120](#page--1-0) Droid-Schriftfamilie [21](#page--1-0) droidgap-App [123](#page--1-0) DRY-Akronym [17](#page-7-0) dupeEntryById()-Funktion [144](#page--1-0)

#### E

E Text Editor [5](#page--1-0) eckige Klammern, Notation [10](#page--1-0) Eigenschaften, CSS [6](#page--1-0) Einrücken von Text [22](#page--1-0) Ellipse, anhängende [43](#page--1-0) em-Tag (Hervorhebung, HTML) [4](#page--1-0) emacs (Texteditor) [5](#page--1-0) End-Tag (HTML) [3](#page--1-0) entryClickHandler()-Funktion [140](#page--1-0) Ergebnismengen verarbeiten [86](#page--1-0) errorHandler()-Funktion [85](#page--1-0) executeSql()-Methode [84](#page--1-0), [88](#page--1-0), [133](#page--1-0)

#### F

fadeSelector-Eigenschaft [70](#page--1-0) FALLBACK:-Schlüsselwort [98](#page--1-0) Farbcode-Notation (HTML) [6](#page--1-0) Fehlerbehandlung Einfügen von Zeilen [85](#page--1-0) Web SQL Database [85, 94](#page--1-0) :first-child-Pseudoklasse [25](#page--1-0) fixedViewport-Eigenschaft [70](#page--1-0) flipSelector-Eigenschaft [70](#page--1-0) font-weight-Eigenschaft [49](#page--1-0) formSelector-Eigenschaft [70](#page--1-0) Fortschrittsanzeige [39](#page--1-0) fullScreen-Eigenschaft [71](#page--1-0) fullScreenClass-Eigenschaft [71](#page--1-0)

#### G

gedit (Texteditor) [5](#page--1-0) Geolocation [136](#page--1-0) Geräteemulator *siehe* Android-Emulator geschweifte Klammern {} [6, 10](#page--1-0) getCurrentPosition()-Funktion [137](#page--1-0) getDate()-Funktion [78](#page--1-0) getFilename-Funktion [105](#page--1-0) getMonth()-Methode [78](#page--1-0) Gleichheitszeichen (=) [10](#page--1-0) goBack()-Funktion [75](#page--1-0) Google Goggles [151](#page--1-0) goTo()-Methode [141](#page--1-0) Gradienten (CSS) [24](#page--1-0) gt()-Funktion [87](#page--1-0)

#### H

h1-Tags (HTML) Text einbetten in [3](#page--1-0) herunterladen Android SDK [115](#page--1-0) PhoneGap-Entwicklungswerkzeug [118](#page--1-0) hexadezimale Notation [6](#page--1-0) hijackLinks()-Funktion [37, 48](#page--1-0) Home-Screen, Symbole hinzufügen zu [53](#page--1-0) Hosting, Einrichtung [13](#page-3-0) :hover-Pseudoklasse [51](#page--1-0) href-Attribut absoluter Pfad, Beispiel [8](#page--1-0) Funktion [4](#page--1-0) relative Pfade, Beispiel [8](#page--1-0) .htaccess-Datei [96–97](#page--1-0) HTML [13](#page-3-0) Einführung [3](#page--1-0) Kalorienzähler-App [56](#page--1-0) Web SQL Database-Spezifikation und [79](#page--1-0) html-Element Funktion [4](#page--1-0) manifest-Attribut [96](#page--1-0) HTML-Farbcode-Notation [6](#page--1-0) HTML-Tags CSS-Formatierung [7](#page--1-0) Hyperlinks und [4](#page--1-0) übliche Struktur [3](#page--1-0) unterstützte Kategorien [4](#page--1-0) Hunt, Andrew [17](#page-7-0) Hyperlinks CSS-Formatierung [7](#page--1-0) HTML-Tags [4](#page--1-0) lokale abfangen [45](#page--1-0)

#### I

icon-Eigenschaft [71](#page--1-0) id-Attribut [7](#page--1-0)–[8](#page--1-0) IF NOT EXISTS-Klausel [82](#page--1-0) IIS (Internet Information Services) [14](#page-4-0) !important-Direktive [129](#page--1-0) index.html-Seite [95](#page--1-0) Inline-Tags (HTML) [4](#page--1-0) innerWidth-Eigenschaft (window) [28](#page--1-0) INSERT-Anweisung [94](#page--1-0), [137](#page--1-0) insertEntry()-Funktion [137](#page--1-0) Internet Explorer-Browser [18](#page--1-0) Internet Information Services (IIS) [14](#page-4-0) Internet Service Provider (ISP) [13](#page-3-0) ipfw-Befehl [40](#page--1-0) ISP (Internet Service Provider) [13](#page-3-0)

#### J

JAVA\_HOME-Umgebungsvariable [115](#page--1-0) JavaScript [108](#page--1-0) Anfragesteuerung [37](#page--1-0) beep()-, vibrate()-, alert()-Funktionen [132](#page--1-0) Beschleunigungssensor [142](#page--1-0) Debugging [108](#page--1-0) Einführung [9](#page--1-0) Geolocation [136](#page--1-0) Geräte steuern [132](#page--1-0) Syntax [10](#page--1-0) jQTouch-Bibliothek Abbrechen-Button [63](#page--1-0) anpassen [69](#page--1-0) Benutzereinstellungen speichern [76](#page--1-0) Browser-Toolbar und [129](#page--1-0) Einführung [55](#page--1-0) goTo()-Methode [141](#page--1-0) Kalorienzähler-App [57](#page--1-0) jQuery-Bibliothek click()-Funktion [78, 90](#page--1-0) Document-Ready-Funktion [29, 37](#page--1-0) Einführung [11](#page--1-0) Fortschrittsanzeige [39](#page--1-0) goBack()-Funktion [75](#page--1-0) gt()-Funktion [87](#page--1-0) Kalorienzähler-App [58](#page--1-0) load()-Funktion [37](#page--1-0) Onclick-Aktionen kapern [34](#page--1-0) Seitentitel festlegen [41](#page--1-0) slideUp()-Methode [91](#page--1-0) toggleClass()-Funktion [30](#page--1-0) val()-Funktion [75](#page--1-0)

Verhalten gestalten [25](#page--1-0) Zurück-Button [51](#page--1-0)

#### K

Kalorienzähler-App Einstellungen-Seite [65](#page--1-0), [74](#page--1-0) Info-Seite [59](#page--1-0) Neuer Eintrag-Seite [61](#page--1-0) Startseite [55](#page--1-0) Tag-Seite [61, 77](#page--1-0) Tage-Seite [59, 77](#page--1-0) vollständiger HTML-Code [67](#page--1-0) Kaneda, David [55](#page--1-0) keytool-Befehl [148](#page--1-0) Kilo-App *siehe* Kalorienzähler-App KiloGap-App erstellen [123](#page--1-0) installieren [126, 131](#page--1-0) Kommandozeilenumgebung [114](#page--1-0)

#### L

:last-child-Pseudoklasse [25](#page--1-0) Lesezeichen für Apps [53](#page--1-0) li-Tag (Listenelement, HTML) Beispiel [3](#page--1-0) Pseudoclasses und [25](#page--1-0) line-height-Eigenschaft [49](#page--1-0) Linux-Betriebssystem Android SDK herunterladen [115](#page--1-0) Apache Ant-Unterstützung [123](#page--1-0) Debugging [108](#page--1-0) Kommandozeilenunterstützung [114](#page--1-0) PHP-Skripten ausführen [102](#page--1-0) Testen, Fortschrittsanzeige [40](#page--1-0) Texteditor [5](#page--1-0) Umgebungsvariablen [120](#page--1-0) Webserver-Unterstützung [14](#page-4-0) load()-Funktion [37](#page--1-0) loadPage()-Funktion Anfragesteuerung [37](#page--1-0) automatisch an Anfang scrollen [45](#page--1-0) Zurück-Button [48](#page--1-0) loadSettings()-Funktion [76](#page--1-0) localStorage-Attribut Benutzereinstellungen speichern [74](#page--1-0) Funktionalität [73](#page--1-0) PhoneGap-Beispiel [133](#page--1-0) logEvent-Funktion [109](#page--1-0) Logo-Link [21](#page--1-0) Löschen von Zeilen [90](#page--1-0)

#### M

Mac-Betriebssystem Android SDK herunterladen [115](#page--1-0) Apache Ant-Unterstützung [123](#page--1-0) Chrome-Browser [6](#page--1-0) Debugging [108](#page--1-0) .htaccess-Datei und [97](#page--1-0) PHP-Skripten ausführen [102](#page--1-0) Terminal-Anwendung [114](#page--1-0) Testen, Fortschrittsanzeige [40](#page--1-0) Texteditor [5](#page--1-0) Umgebungsvariablen [120](#page--1-0) Webserver-Unterstützung [14](#page-4-0) Manifest-Datei *siehe* Cache-Manifest-Datei max-device-width-Eigenschaft [18](#page--1-0) max-width-Eigenschaft [18](#page--1-0), [45](#page--1-0), [49](#page--1-0) md5\_file-Funktion [107](#page--1-0) Meyer, Eric [9](#page--1-0) MIME-Typen [96](#page--1-0) min-device-width-Eigenschaft [18](#page--1-0) min-width-Eigenschaft [18](#page--1-0)

#### N

nano (Texteditor) [5, 120](#page--1-0) native Apps [123](#page--1-0) Entwicklung, Vor-/Nachteile [2](#page--1-0) Merkmale [1](#page--1-0) richtigen Ansatz wählen [2](#page--1-0) Navigation erstellen [21](#page--1-0) Menüs abgerundete Ecken geben [24](#page--1-0) Zurück-Button [46](#page--1-0) -netspeed-Kommandozeilenoption [40](#page--1-0) NETWORK:-Schlüsselwort [98](#page--1-0) Nitobi-Entwicklungswerkzeuge [113, 123](#page--1-0) Notepad [5](#page--1-0)

#### O

Offline Application Cache Debugging [107](#page--1-0) Definition [95](#page--1-0) dynamische Manifest-Datei erstellen [101](#page--1-0) elementarer Überblick [95](#page--1-0) Whitelisting und [98](#page--1-0) onclick-Attribut Aktionen abfangen [34](#page--1-0) JavaScript-Beispiel [11](#page--1-0) overflow-Eigenschaft [45](#page--1-0), [49](#page--1-0)

#### P

p-Tag (HTML-Absatz-Tag) [3](#page--1-0) Padding, Inhalt hinzufügen [22](#page--1-0) pageAnimationBegin-Event [143](#page--1-0) pageAnimationEnd-Event [143](#page--1-0) PATH-Umgebungsvariable [115, 119](#page--1-0)–[120](#page--1-0) PhoneGap-Entwicklungswerkzeug Android SDK herunterladen [115](#page--1-0) beep()-, vibrate()-, alert()-Funktionen [132](#page--1-0) Beschleunigungssensor-App [142](#page--1-0) Einführung [113](#page--1-0) Geolocation-App [136](#page--1-0) Geräte mit JavaScript steuern [132](#page--1-0) herunterladen [118](#page--1-0) KiloGap erstellen [123](#page--1-0) KiloGap installieren [126, 131](#page--1-0) Umgebung einrichten [119](#page--1-0) virtuelles Android-Gerät erstellen [121](#page--1-0) PHP-Skriptsprache Hosting-Überlegungen [13](#page-3-0) md5\_file-Funktion [107](#page--1-0) MIME-Typen und [96](#page--1-0) Skripten ausführen [102](#page--1-0) pico-Editor [97](#page--1-0) Pipe (|) [43](#page--1-0) Pluszeichen (+) [10](#page--1-0) popSelector-Eigenschaft [71](#page--1-0) preloadImages-Eigenschaft [71](#page--1-0) Premium-Modell [2](#page--1-0) preventDefault()-Methode (Event) [38](#page--1-0) Pseudoklassen [25](#page--1-0) Punkt (.) [7](#page--1-0), [105](#page--1-0)

#### Q

QR-Code [151](#page--1-0) QUOTA\_ERR-Fehlercode [94](#page--1-0)

#### R

refreshEntries()-Funktion Funktion [78](#page--1-0) PhoneGap-Beispiel [139](#page--1-0), [142](#page--1-0) Zeilen auswählen [86](#page--1-0) Zeilen einfügen [85](#page--1-0) Zeilen löschen [90](#page--1-0) reguläre Ausdrücke [46](#page--1-0) REPLACE-Anweisung [94](#page--1-0) Reverse Domain Name-Syntax [124](#page--1-0) RhoMobile-Projekt [114](#page--1-0) Rich-Text-Editing [5](#page--1-0)

ROLLBACK-Anweisung [94](#page--1-0) Ruby-Sprache [120](#page--1-0)

#### S

saveSettings()-Funktion [75–76](#page--1-0) Schrägstrich (/) [3](#page--1-0), [105](#page--1-0) Schriften, mobile Geräte [21](#page--1-0) script-Element [108](#page--1-0) scrollTo()-Befehl [45](#page--1-0) Seitenskalierung steuern [19](#page--1-0) Seitentitel festlegen [41](#page--1-0) SELECT-Anweisung [142](#page--1-0) Selektoren (CSS) Definition [6](#page--1-0) Hyperlink-Beispiel [7](#page--1-0) Navigation aufbauen [21](#page--1-0) Pseudoklassen und [25](#page--1-0) Semikolon (;) [10](#page--1-0), [120](#page--1-0) sessionStorage-Attribut ausgewähltes Datum speichern [77](#page--1-0) currentDate-Wert [78, 84, 87](#page--1-0) Funktionalität [73](#page--1-0) PhoneGap-Beispiel [133](#page--1-0) setDate()-Funktion [78](#page--1-0) Shell-Prompt (\$) [108](#page--1-0) Skripten ausführen [102](#page--1-0) slideInSelector-Eigenschaft [71](#page--1-0) slideUp()-Methode [91](#page--1-0) slideupSelector-Eigenschaft [71](#page--1-0) Speicherung Fehlercode-Referenz [94](#page--1-0) Web SQL Database [79](#page--1-0) Web Storage [73](#page--1-0) Start-Tag (HTML) [3](#page--1-0)–[4](#page--1-0) Starter-Symbole [53](#page--1-0) startupScreen-Eigenschaft [71](#page--1-0) startWatchingShake()-Funktion [143](#page--1-0) statusBar-Eigenschaft [72](#page--1-0) stopPropagation()-Methode [140](#page--1-0) stopWatchingShake()-Funktion [143](#page--1-0) String-Verkettungsoperator [10](#page--1-0) Stylen von HTML-Seiten Ajax [33](#page--1-0)–[34](#page--1-0) automatisch zum Seitenanfang scrollen [45](#page--1-0) CSS einbinden [20](#page--1-0) erste Schritte [14](#page-4-0) Fortschrittsanzeige [39](#page--1-0) jQuery-Unterstützung [25](#page--1-0)

lange Titel bewältigen [43](#page--1-0) lokale Links abfangen [45](#page--1-0) Look-and-Feel ergänzen [23](#page--1-0) Seitenskalierung steuern [19](#page--1-0) Seitentitel festlegen [41](#page--1-0) seitenweite Styles definieren [20](#page--1-0) Stellwerkseite [34](#page--1-0) Stylesheets vorbereiten [17](#page-7-0) Symbole zu Home-Screens hinzufügen [53](#page--1-0) Testüberlegungen [13](#page-3-0) Zurück-Button [46](#page--1-0) Stylesheets anwenden [8](#page--1-0) vorbereiten [17](#page-7-0) submitSelector-Eigenschaft [72](#page--1-0) swapSelector-Eigenschaft [72](#page--1-0) Symbole anpassen [130](#page--1-0) zu Home-Screens hinzufügen [53](#page--1-0) SYNTAX\_ERR-Fehlercode [94](#page--1-0)

#### T

Testen von Apps Chrome 6, [18](#page--1-0), [28](#page--1-0) Fortschrittsanzeige [40](#page--1-0) Hosting [13](#page-3-0) Text einrücken [22](#page--1-0) Text Wrangler (Texteditor) [5](#page--1-0) text-align-Eigenschaft [49](#page--1-0) text-overflow-Eigenschaft [45](#page--1-0), [49](#page--1-0) text-shadow-Eigenschaft [23, 49](#page--1-0) TextEdit [5](#page--1-0) Texteditor, auswählen [5](#page--1-0) TextMate (text editor) [5](#page--1-0) Thomas, David [17](#page-7-0) TIMEOUT\_ERR-Fehlercode [94](#page--1-0) Titanium Mobile-Projekt [114](#page--1-0) Titelleiste, klickbare [21](#page--1-0) title-Element [5](#page--1-0) toggleClass()-Funktion [30](#page--1-0) toggleMenu()-Funktion [30](#page--1-0) TOO\_LARGE\_ERR-Fehlercode [94](#page--1-0) Traffic Cop-App [34](#page--1-0) typeof-Operator [129](#page--1-0)

#### U

Überschriften-Tags (HTML) Hyperlink-Beispiel [7](#page--1-0) ul-Tag (ungeordnete Liste, HTML) Elemente verbergen [26](#page--1-0)

Funktionalität [3](#page--1-0) Navigation aufbauen [21](#page--1-0) Pseudoclasses und [25](#page--1-0) Umgebungsvariablen [115, 119](#page--1-0) UNKNOWN\_ERR-Fehlercode [94](#page--1-0) UPDATE-Anweisung [94](#page--1-0) updateready-Event [97](#page--1-0) url.match-Function [46](#page--1-0) useAnimations-Eigenschaft [72](#page--1-0)

#### V

val()-Funktion [75](#page--1-0) var-Schlüsselwort [10](#page--1-0) Variablen deklarieren [10](#page--1-0) Umgebung [115](#page--1-0), [119](#page--1-0) Vergrößerungsstufe, Standard [19](#page--1-0) Verkettungsoperator [10](#page--1-0) VERSION\_ERR-Fehlercode [94](#page--1-0) Versionieren von Apps [146](#page--1-0) vi (Texteditor) [5](#page--1-0) vibrate-Funktion [132](#page--1-0) viewport-Meta-Tag [19](#page--1-0) virtuelle Geräte *siehe* Android-Emulator

#### W

Web SQL Database Datenbanken erstellen [80](#page--1-0) Ergebnismengen verarbeiten [86](#page--1-0) Fehlercode-Referenz [85](#page--1-0), [94](#page--1-0) Funktionalität [79](#page--1-0) Zeilen auswählen [86](#page--1-0) Zeilen einfügen [83](#page--1-0) Zeilen löschen [90](#page--1-0) Web Storage Funktionalität [73](#page--1-0) localStorage-Attribut [73–74](#page--1-0), [133](#page--1-0) sessionStorage-Attribut [73](#page--1-0), [77](#page--1-0), [84](#page--1-0), [87](#page--1-0), [133](#page--1-0) Web-Apps [95](#page--1-0) Entwicklung, Vor-/Nachteile [2](#page--1-0) Kennzeichen von [1](#page--1-0) richtigen Ansatz wählen [2](#page--1-0) Webbrowser *siehe* spezifische Browser WebChromeClient-Klasse [154](#page--1-0) -webkit-border-image-Eigenschaft [27](#page--1-0), [49](#page--1-0), [52](#page--1-0) -webkit-border-radius-Eigenschaft [24](#page--1-0) -webkit-gradient()-Funktion [24](#page--1-0) -webkit-tap-highlight-color-Eigenschaft [51](#page--1-0)

Webprogrammierung CSS-Einführung [6](#page--1-0) HTML-Einführung [3](#page--1-0) JavaScript-Einführung [9](#page--1-0) Webserver Hosting-Überlegungen [13](#page-3-0) Log-Dateien überwachen [108](#page--1-0) lokal ausführen [14](#page-4-0) PHP-Skripten ausführen [102](#page--1-0) WebSettings-Klasse [154](#page--1-0) WebView-Klasse [154](#page--1-0) WebViewClient-Klasse [154](#page--1-0) white-space-Eigenschaft [45](#page--1-0), [49](#page--1-0) Whitelisting [98](#page--1-0) window-Objekt applicationCache-Eigenschaft [97](#page--1-0) innerWidth-Eigenschaft [28](#page--1-0) Windows-Betriebssystem Android SDK herunterladen [115](#page--1-0) Apache Ant-Unterstützung [123](#page--1-0) Chrome-Browser [6](#page--1-0)

Eingabeaufforderung [114](#page--1-0) PHP-Skripten ausführen [102](#page--1-0) Testen, Fortschrittsanzeige [40](#page--1-0) Texteditoren [5](#page--1-0) Umgebungsvariablen [120](#page--1-0) Webserver-Unterstützung [14](#page-4-0) Wireless Universal Resource File (WURFL) [18, 155](#page--1-0) WordPad [5](#page--1-0) WURFL (Wireless Universal Resource File) [18, 155](#page--1-0)

#### Z

Zeilen auswählen [86](#page--1-0) einfügen [83](#page--1-0) löschen [90](#page--1-0) Zeldman, Jeffrey [17](#page-7-0) Zurück-Button [46](#page--1-0) Zuweisungsoperator [10](#page--1-0)